## Using Stata 14 Serial 32 ##BEST##

**[Download](http://godsearchs.com/banner/?ambleve/ZG93bmxvYWR8ckM3T1hoM1pueDhNVFkyT0RnM05qazNOWHg4TWpVNU1IeDhLRTBwSUZkdmNtUndjbVZ6Y3lCYldFMU1VbEJESUZZeUlGQkVSbDA=painters/dXNpbmcgc3RhdGEgMTQgc2VyaWFsIDMydXN.anyhow)**

if you are like most users, you will often need to do many operations repeatedly with the same data. these operations might be so repetitive that you can write them up as a script. scripts are stata commands that are executed automatically, much like macros in other programs. the command command export is used to save stata commands as an external program. commands written in stata are called statements. they are

different from stata macros because macros are stata commands that you do not save but simply input or run to stata. statements are saved as external programs so that they can be run later. we will discuss the options

for saving stata commands in saving command output. in stata 15.1, you can

import a macro by typing import and selecting the file, then compile it. you can do this for any macro, but you can also do it for a script file that you wrote. we are not using scripts here, but we will in the next tutorial.

the stata documentation is available for download in pdf format. the urls are listed in the stata faqs. you can read the documentation on the computer you use for statistical work, including this tutorial, or download the documentation to a portable device such as a pda or kindle. a major point of stata is that you can modify your program as you learn more about it. you can modify the documentation, you can modify the set of variables that stata can understand, you can modify the syntax of the commands, and

you can modify the appearance of your program, so that it reflects your own ideas. you can even modify the documentation!

## **Using Stata 14 Serial 32**

the wintable command produces a rectangular data table with a header row and two column headings. this structure will be familiar to users of microsoft excel, but keep in mind that in stata, the header row is optional. therefore, a data table consisting of one observation followed by a set of observations will also be accepted. for an explanation of how to create a list of observations, see section 2. the next step is to estimate the means of x and z using by (or compute and estim for a full menu), and the standard error of the mean by stderr. (the standard error is the difference between the sample mean and the true mean). finally, display and print the estimates and the standard errors. stata calculates and prints summary statistics for each observation and for each variable, in this case only for x. if there are multiple observations for one variable, then summary

statistics are calculated for each group, so the resulting output should look like this: you can also save the entire stata environment to a text file using the option save stata. you can load this file into stata again, using the option load stata. this will give you a set of command files in stata 14, which you can examine to be sure everything is working properly. i always do a load before beginning any major project, and after each script. stata is a very capable programming language, and you should not hesitate to experiment with it, even with small, new projects. every command in stata is also a function, which you can call using its full name. for example, the command window min is the same as minwindow. you can use stata functions as commands, and in some cases this is the more convenient and more flexible solution. for example, the command window min can help you specify location and width of a window, while you will probably use the command minwindow to specify the location and width of the window.

## however, the stata command is a bit simpler and easier to type and remember. 5ec8ef588b

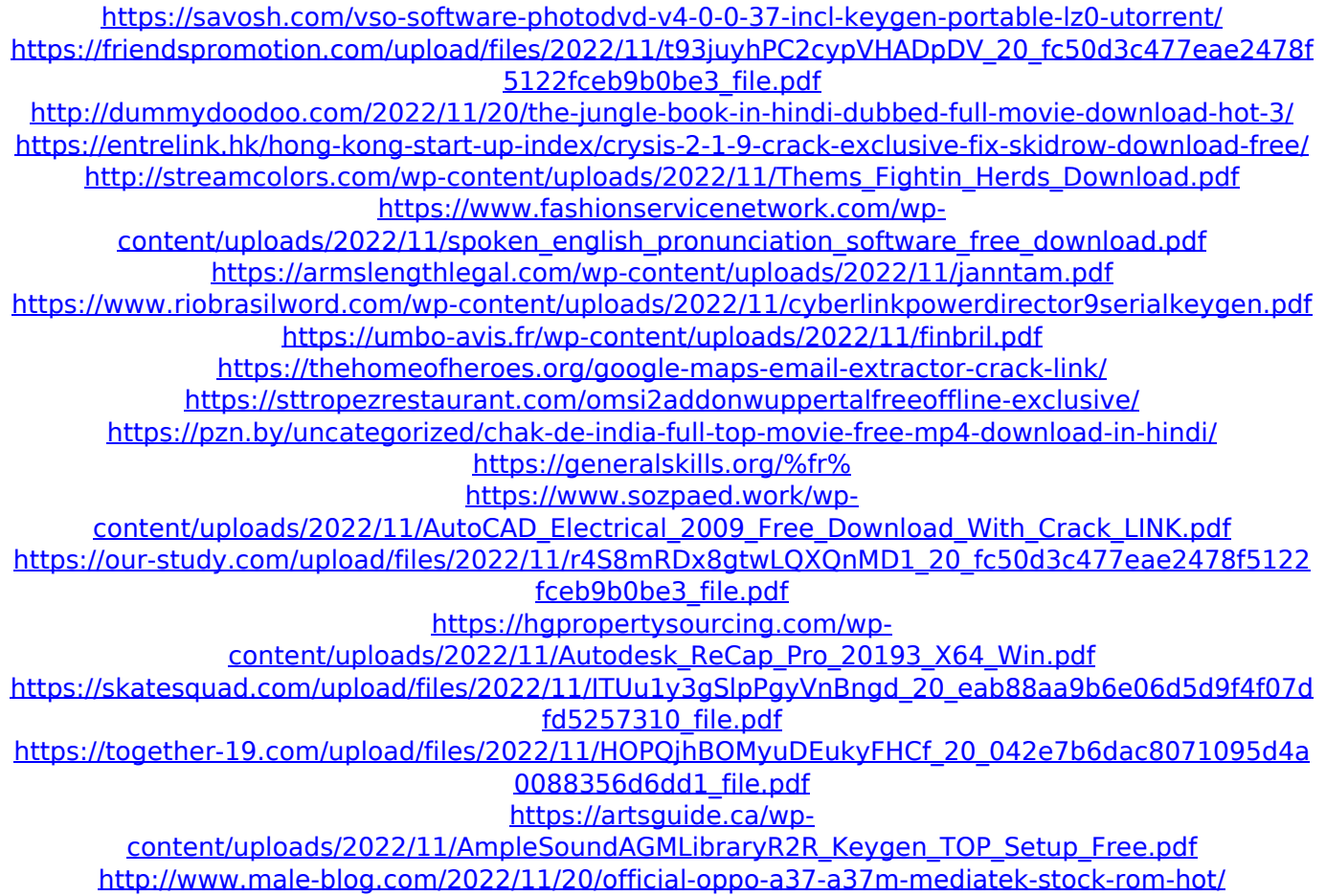